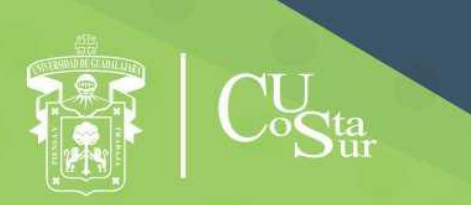

**CENTRO UNIVERSIDAD DE GUADALAL DEPARTAMENTO DE INGENIERÍAS** JUADALAJARA **Manual de LA COST THE PLACE AVAILABLE AVAILABLE AVAILABLE AVAILABLE AVAILABLE AVAILABLE AVAILABLE AVAILABLE AVAILABLE AVAILABLE AVAILABLE AVAILABLE AVAILABLE AVAILABLE AVAILABLE AVAILABLE AVAILABLE AVAILABLE AVAILABLE AVAILABLE AVAILABLE A** 

## Manual de Prácticas de Laboratorio

## **Manual de PLC´s Avanzado**

**Laboratorio de Automatización y Control**

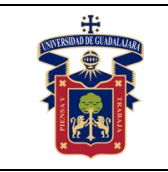

Elaborado por:

- 1. ING. JUAN IGNACIO AVELAR MIRANDA
- 2. ING. JOSÉ VALENTIN AGUIRRE CHAVEZ
- 3. ING. ISAO PEIRO SUAREZ
- 4. MTRO. LUIS ALBERTO AMBRIZ LÓPEZ
- 5. MTRA. ANDREA ALEJANDRA HERNÁNDEZ DEL RIO
- 6. MTRO. JOSÉ EDUARDO HERNÁNDEZ HARO
- 7. MTRO. JOSÉ LUIS DOMINGUEZ RUIZ
- 8. MTRO. JOEL MORAN RODRÍGUEZ
- 9. DR. JORGE ARTURO PELAYO LÓPEZ
- 10. DR. DOMINGO VELÁZQUEZ PÉREZ

Presidente de la Academia.

## **MTRO. JOSÉ EDUARDO HERNÁNDEZ HARO**

Responsable del Laboratorio de Electrónica.

## **MTRO. JOSÉ EDUARDO HERNÁNDEZ HARO**

Jefe del Departamento de Ingenierías.

## **DR. DANIEL EDÉN RAMÍREZ ARREOLA**

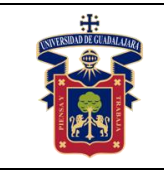

## **OBJETIVO GENERAL.**

El estudiante analizará, diseñará, simulará e implementará sistemas de automatización industrial utilizando Controladores Lógicos Programables, a un nivel avanzado, incorporando celdas de manufactura flexible para el desarrollo de las prácticas.

## **CONSIDERACIONES GENERALES**

El estudiante debe cumplir con el Reglamento General de Uso de Laboratorios publicado en el "Compendio de reglamentos del Departamento de Ingeniería.

## **SEGURIDAD E HIGIENE EN EL USO DEL LABORATORIO**

En caso de alguna contingencia (sismo, incendio o cualquier evento que ponga en riesgo su integridad) evacue el laboratorio inmediatamente, siguiendo las normas de seguridad implementadas en los simulacros.

Así mismo es de suma importancia que los usuarios que hagan uso de las instalaciones de los laboratorios, conozcan las ubicaciones de los extintores, botiquines de primeros auxilios y salidas de emergencia.

Es importante resaltar los siguientes puntos referentes a la seguridad e higiene que se deben seguir para el uso de laboratorio y que se encuentran plasmados en el reglamento interno del laboratorio:

- 1. Mantener y dejar limpia su área de trabajo.
- 2. No arrojar papeles ni basura al piso.
- 3. No introducir alimentos y bebidas.
- 4. No fumar.
- 5. El alumno deberá dejar su mochila y/o bolsa en los estantes designados para los mismos, respetando todo objeto ajeno que allí se encuentre.
- 6. Preferentemente no encender radios, grabadoras o cualquier otro aparato que reproduzca música. Sólo lo podrán hacer si se usan audífonos.
- 7. Está prohibido sentarse sobre las mesas de trabajo o pararse en las sillas.
- 8. El alumno debe comportarse adecuadamente dentro de las instalaciones del laboratorio, hacer uso apropiado del lenguaje oral y escrito; respetar a sus profesores, compañeras y compañeros de clase.

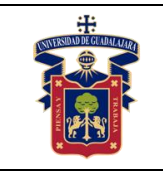

- 9. Antes de iniciar las prácticas, el maestro inspeccionará las condiciones físicas del laboratorio y de encontrar situaciones que representen riesgo grave, deberá reportar dicha situación al responsable del laboratorio y/o al asistente o auxiliar del mismo, para que sea corregida, en caso de que no exista la posibilidad de atención inmediata, la práctica será suspendida.
- 10.Si durante la práctica surgiera una condición que ponga en riesgo grave la Seguridad y Salud de las personas, equipos, materiales o instalaciones se procederá a suspender la práctica debiendo informar de la situación al responsable de laboratorio, asistente o auxiliar del mismo, elaborando por escrito el reporte correspondiente.
- 11.El profesor deberá cumplir con el uso del equipo de protección personal básico de laboratorio. El Maestro que no cumpla con estos requisitos no podrá realizar la práctica. El Auxiliar notificará la situación al responsable de Laboratorio y/o al Jefe de Departamento quien elaborará un reporte de faltas al reglamento.
- 12.Es responsabilidad del profesor verificar que antes de iniciar la práctica, todos los alumnos cuenten con el equipo de protección personal y el código de vestimenta necesario para realizar la práctica. El alumno que no cumpla con los requisitos anteriores, no podrá realizar la práctica.
- 13.El profesor deberá asegurarse que los alumnos utilicen adecuadamente el equipo de protección personal durante el desarrollo de la práctica.
- 14.El profesor llevará un registro de los alumnos que sean observados sin usar su equipo de protección personal o usándolo de manera inadecuada, cada registro contará como una falta al Reglamento del Laboratorio.
- 15.La acumulación de 4 faltas al Reglamento del Laboratorio, implica la suspensión para el alumno de la práctica en el semestre y la no acreditación de la misma.
- 16.El profesor deberá permanecer en el laboratorio durante todo el desarrollo de la práctica.
- 17.Por razones de Seguridad y Orden está prohibido en el Laboratorio:
	- Correr.
	- Fumar.
	- Usar sombrero, gorra y/o pañoleta en la cabeza.

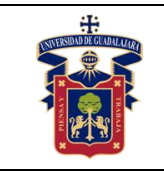

- Ingresar personas ajenas a la institución o al grupo que desarrolla la práctica.
- Usar calzado inadecuado.
- Usar el cabello largo (las personas con esta característica deberán recoger su cabello y sujetarlo adecuadamente, como medida de prevención para evitar el contacto con el fuego o sustancias peligrosas).
- Usar pantalón corto o bermuda.
- Y en general todo acto y/o conducta que incite al desorden.
- 18.Todo alumno que sufra una lesión deberá reportarla al maestro encargado de la práctica y de no encontrarse éste, deberá dirigirse con el responsable de Laboratorio y/o asistente del mismo.
- 19.Todo trabajador univeristario que sufra una lesión deberá reportarla a su jefe inmediato.
- 20.Todo accidente ocurrido en los laboratorios deberá ser atendido para su control, por la primera persona capacitada y enterada de la situación.
- 21.Al término de la práctica, el maestro será responsable de supervisar que los alumnos ordenen y limpien su lugar de trabajo. Asegurando que el laboratorio sea entregado a la administración del laboratorio, en condiciones óptimas.
- 22.La persona que se presente bajo el influjo de alcohol o drogas, que incurra en actos de violencia, daño a la propiedad intencional o negligencia o tome objetos o valores sin autorización será reportado de manera inmediata ante la H. comisión de sanciones del CU Costa Sur.

## **SEGURIDAD EN LA EJECUCIÓN DE LAS PRÁCTICAS.**

Para el desarrollo de las prácticas se pueden presentar los siguientes peligros y su riesgo asociado y es importante que el estudiante los considere y tome las medidas de prevención pertinentes:

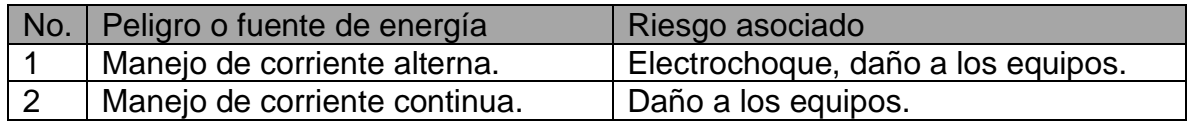

## Índice

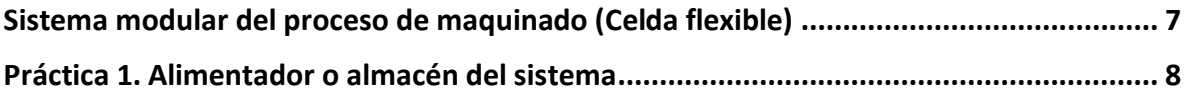

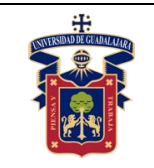

### UNIVERSIDAD DE GUADALAJARA CENTRO UNIVERISTARIO DE LA COSTA SUR<br>DEPARTAMENTO DE INGENIERÍAS **Manual de Prácticas** "PLC'S Avanzado"

Fecha de Revisión **Junio 2020** 

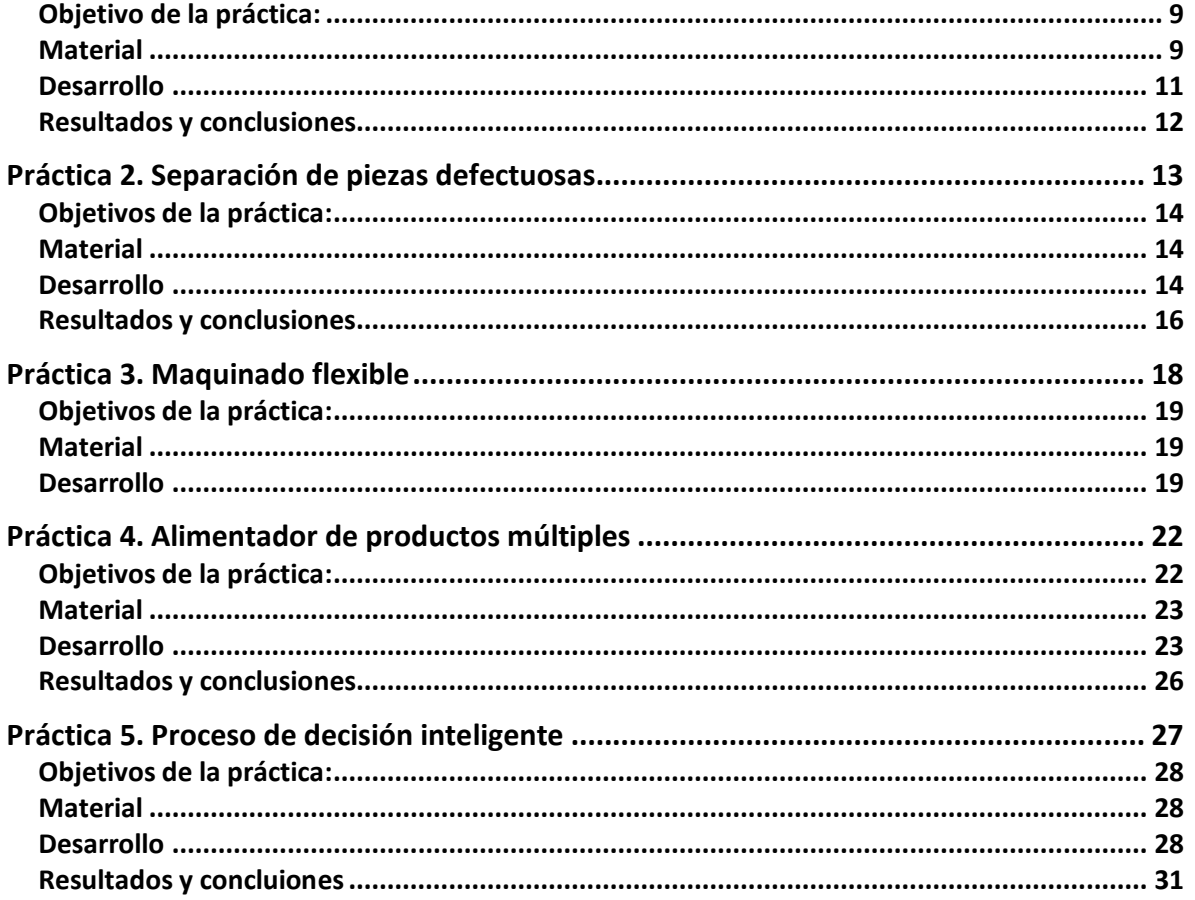

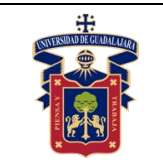

Junio 2020

### Sistema modular del proceso de maquinado.

<span id="page-6-0"></span>El sistema modular del proceso de maquinado esta conformado por seis celdas de manufactura (figura 1), combinando varios proceso. En el primer proceso se alimenta de piezas de madera, para hacer un orificio en el centro de las piezas, después pasa por el primer control de calidad donde se separan las piezas mal maquinadas para ser devueltas a manufactura o para sean desechadas.

A continuación se encuentra un despachador de canicas de colores que simula perfectamente el llenado de producto de las cajas de madera. Esta celda consta de 3 estaciones con sus propios almacenes de producto.

Una vez llenada la caja pasa a un brazo transportador que por ultimo lo manda a la última celda, con una mesa giratoria, que puede despachar las cajas al almacén final o a otro proceso más adelante.

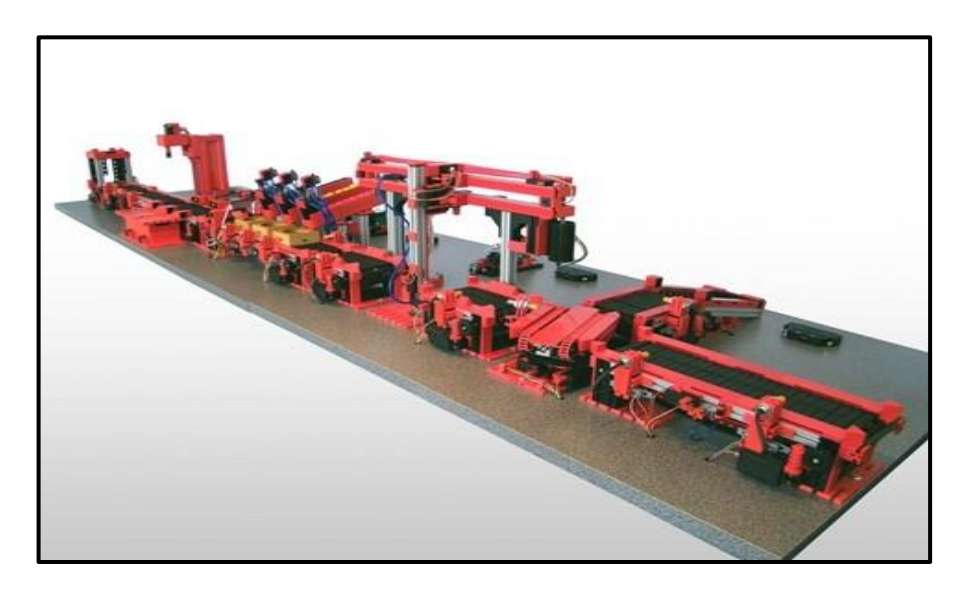

<span id="page-6-1"></span>Figura 1: Modelos Combinables Staudinger.

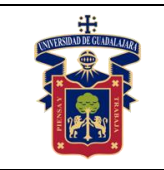

## **Práctica 1.- Alimentador o almacén del sistema**

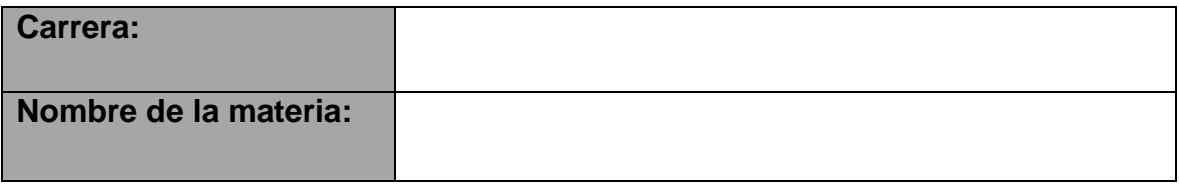

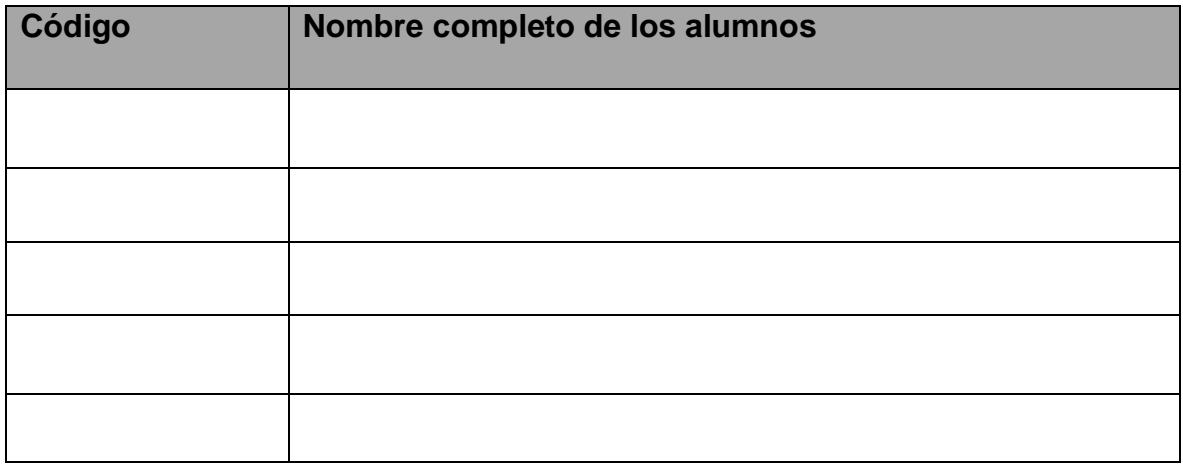

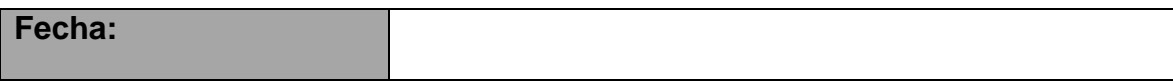

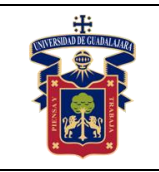

## <span id="page-8-0"></span>**Objetivo de la práctica:**

- Que el alumno identifique plenamente las partes de las piezas de madera del sistema y los indicativos magnéticos y metálicos con los que cuentan para ser detectados por los sensores.
- Que logre detectar si la pieza es correcta o si debe ser enviada como pieza incorrecta.
- Que siga practicando con los errores y los integre.

## <span id="page-8-1"></span>**Material**

El inicio del proceso es el alimentador de piezas de madera, en el que se almacenan las piezas para ser procesadas. Las piezas de madera tienen elementos metálicos en las 4 caras mas pequeñas, con las cuales se determina su posición dentro del proceso con los sensores de metal a los lados de la celda. En una de las caras superior e inferior tiene entre 3 y 5 imanes, en las esquinas y al centro de la pieza, que sirven para detectar si la pieza esta el revés o al derecho en el proceso. Estos imanes son detectados por sensores tipo lengüeta.

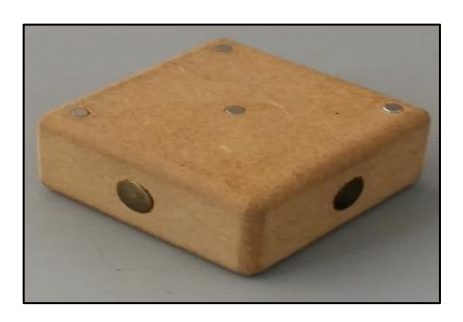

Figura 2: Pieza para maquinado.

La comunicación con el UCS se realiza a través de un conector DB37, al final encontrarás el listado de los 37 pines del conector y cuál es la señal que lleva cada uno de ellos. La alimentación de los actuadores es de 24 VDC, contiene:

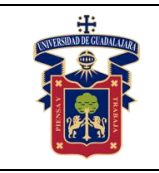

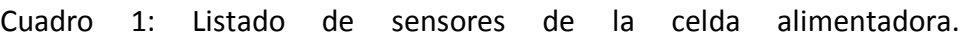

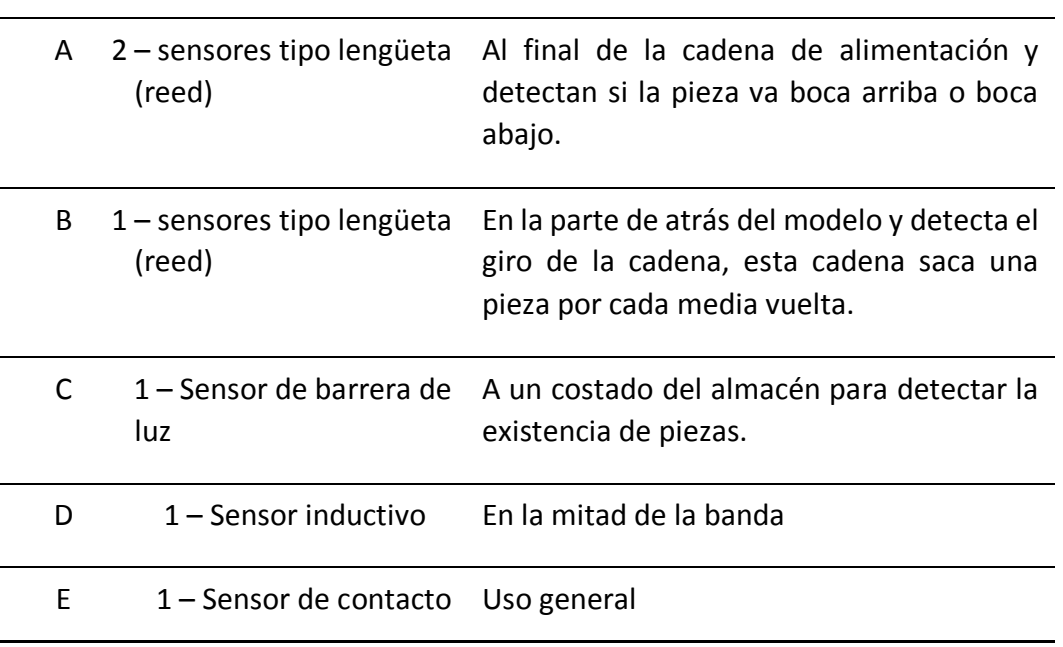

Utiliza dos motores de corriente directa que funcionan en una sola dirección y un led indicador (F) de uso general. En su etapa de control usa 2 relevadores de un polo dos tiros para mover los motores de la banda. En su etapa de control usa 2 relevadores de un polo dos tiros para mover los motores de la banda y la cadena, se encuentran en la parte inferior de la celda, junto con los fusibles y la placa de control. Requiere de 6 entradas digitales y 3 salidas digitales para trabajar, por lo que se debe asegurar que el cable de la UCS contenga mínimo esa cantidad de E/S.

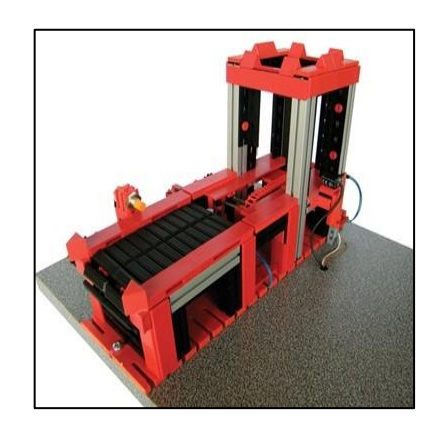

Figura 3: Alimentador y Banda Transportadora Entradas/Salidas digitales: 6/3

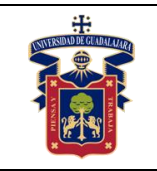

## <span id="page-10-0"></span>**Metodología o Desarrollo.**

Este proceso alimenta con piezas al sistema. Si existe pieza en el almacén vertical, se debe accionar la cadena y la banda a la vez, la cadena debe dar medio giro para sacar la pieza y detenerse. La banda debe encender y cuando detecte que la pieza pasa por el sensor, debe esperar 5 segundos para detener la banda. Este proceso debe indicar si la pieza va boca arriba o boca abajo, información que necesitará el siguiente proceso.

Se le deben programar errores, si no existe pieza en el almacén el proceso no debe iniciar, este error debe activarse si después de 10 segundos de haberse accionado el bloque, no llega pieza al almacén, es solo un error de reconocimiento.

Si la cadena no realiza su giro en menos de 5 segundos, indica que pudo haberse atorado, debe producirse un error fatal y detener el proceso hasta que un usuario verifique el proceso. Si la pieza tarda mas de 6 segundos en llegar al sensor de la banda significa que hubo un error al sacar la pieza del almacén, ésta se pudo haber atorado, por lo que debe producirse un error fatal y detener el proceso hasta que un usuario verifique el proceso.

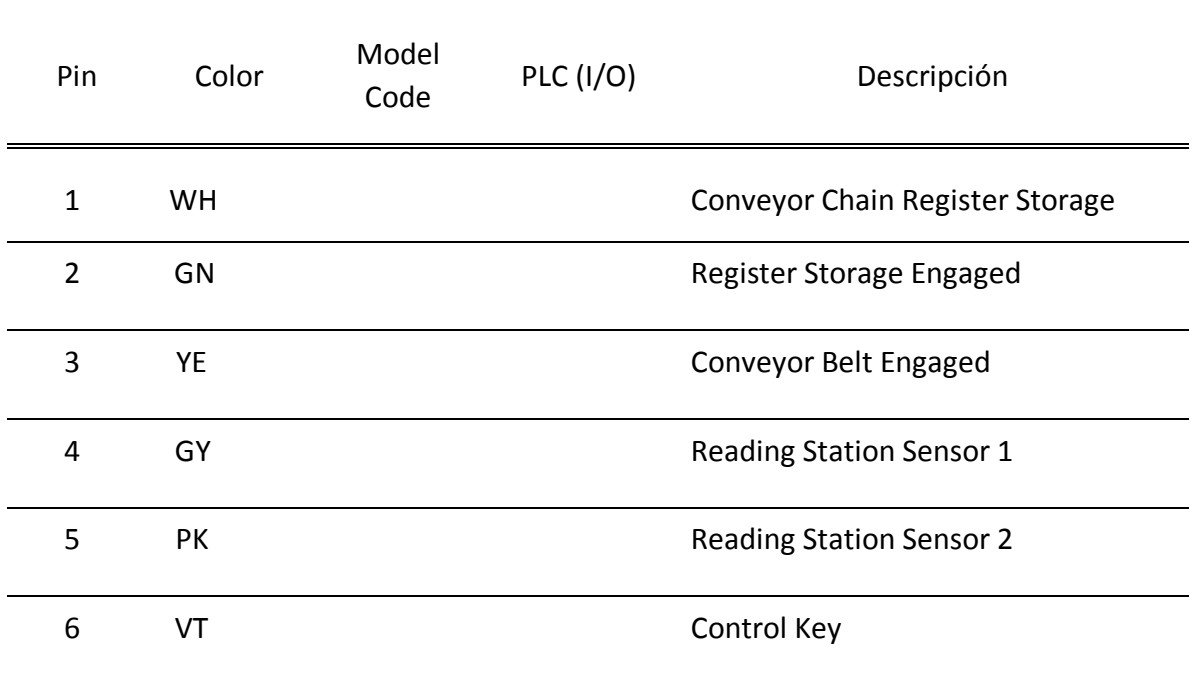

Cuadro 2: Asignación de Entradas y Salidas del Alimentador aplicable para cualquier conector.

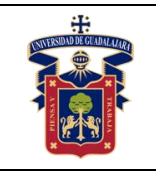

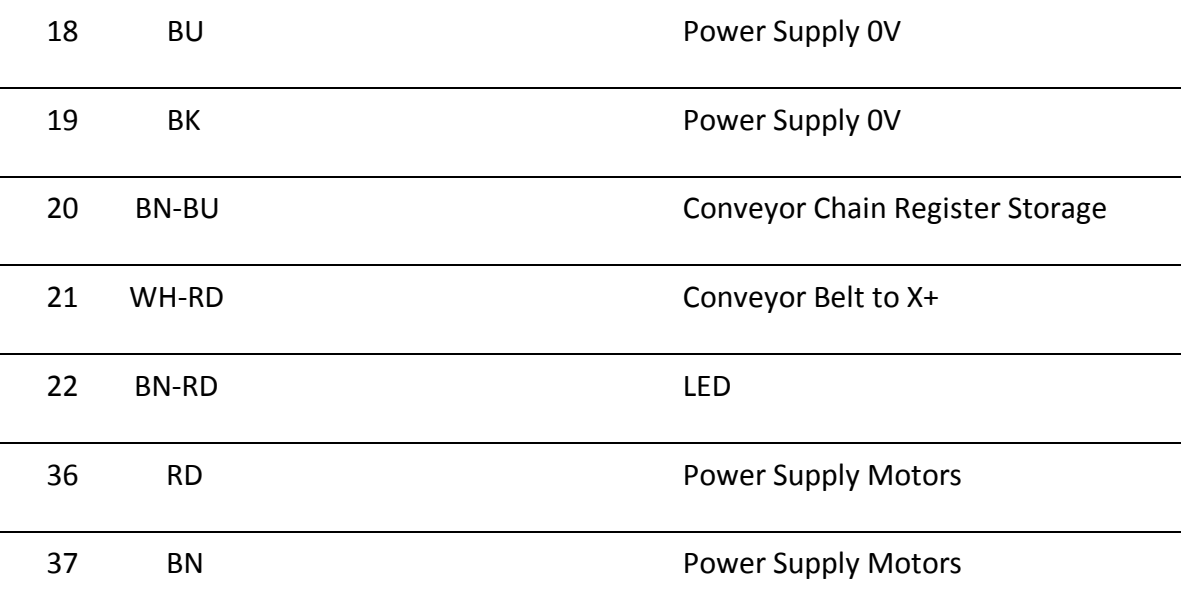

### <span id="page-11-0"></span>**Resultados y conclusiones**

Describe el funcionamiento de lo que realizaste en la práctica y detalla que errores se pueden programar.

Conclusiones y código: Explica las dificultades que enfrentaste para realizar la práctica y coméntalas con tu profesor y compañeros la clase siguiente.

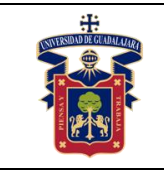

## <span id="page-12-0"></span>**Práctica 2. Separación de piezas defectuosas**

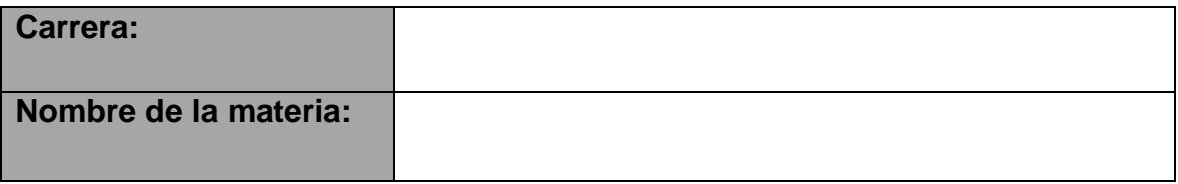

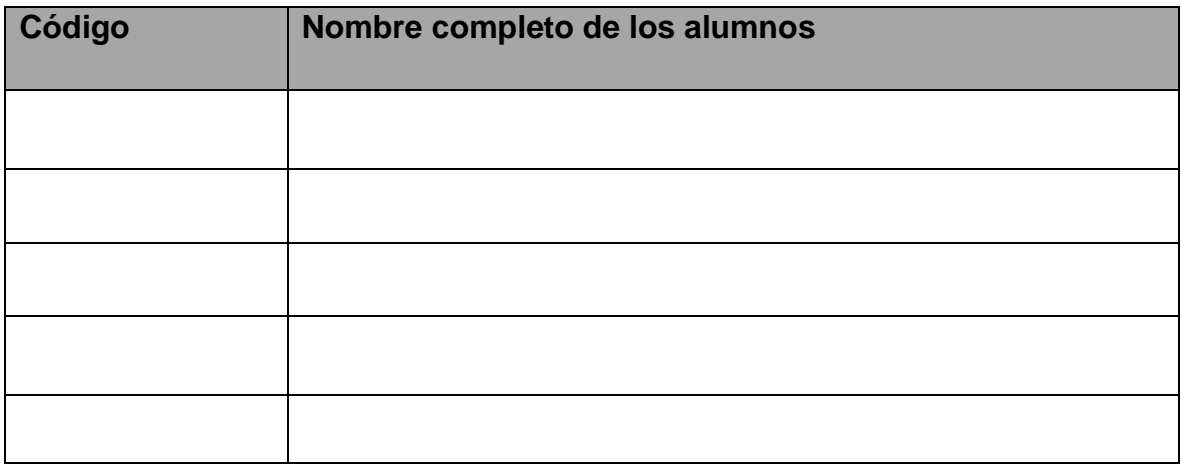

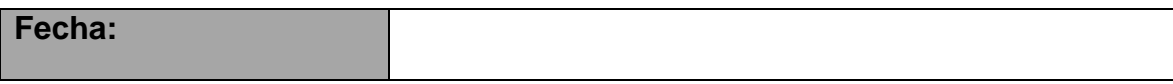

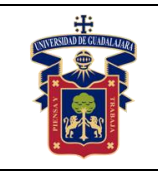

## <span id="page-13-0"></span>**Objetivos de la práctica:**

Que identifique la secuencia correcta del proceso.

Que reconozca la importancia del control de calidad y de la función de este proceso.

Que razone la ocupación de los almacenes temporales y que lo programe de forma correcta en el proceso.

## <span id="page-13-1"></span>**Material**

Usa la celda que se muestra en la siguiente figura junto con tu modulo de control del PLC siemens

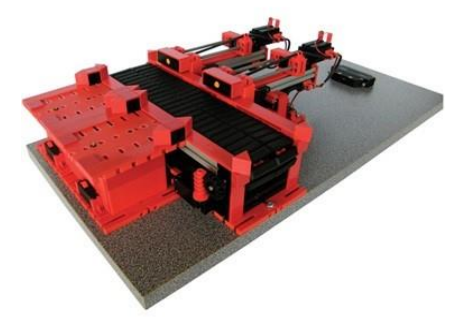

Banda Transportadora con 2 Pistones Entradas/Salidas digitales: 10/8

## <span id="page-13-2"></span>**Desarrollo**

Esta celda utiliza la información de la celda de Alimentación para saber si la pieza viene boca arriba o boca abajo. Si la pieza viene boca arriba, esta en la posición correcta y debe pasar al siguiente proceso, en caso de que la pieza venga boca abajo, ésta debe ser sacada de la línea de producción por alguno de los pistones que se encuentre con un espacio libre. La pieza debe ser devuelta por un usuario al alimentador.

La celda tiene dos pistones de doble efecto para expulsar las piezas a dos almacenes temporales, la posición de los pistones se genera con sensores de contacto. Cuentan con un sensor inductivo en el centro de la estructura que mueva las piezas para detectar cuando están en la posición correcta para ser expulsadas. Hay dos sensores

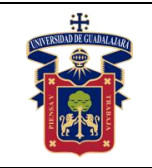

tipo reed en cada almacén temporal que indican si el almacén esta libre u ocupado. Cada almacén tiene un led indicador que se enciende cuando esta libre y se apaga al estar ocupado. Ademas hay dos sensores de contacto cerca de cada almacén, son de uso general.

El proceso recibe las piezas y si viene mal debe sacarlas a los almacenes temporales, si los dos almacenes están ocupados, y viene en el proceso otra pieza en mal estado, se debe enviar una señal al sistema de control para detener el proceso mientras se desocupan los almacenes temporales. Si la pieza esta correcta, la banda permanecer encendida 6 segundos después de haber pasado por el sensor inductivo del segundo pistón, y enviar un bit de "pieza correcta".

Se deben programar los siguientes errores:

En cada pistón se debe asegurar que avancen y regresen en tiempo (tiempo determinado por el alumno al correr el proceso), en caso de que no lleguen, enviar un error de reconocimiento en el tiempo determinado por el alumno y no apagar el motor, en caso de que pasados 3 segundos más no llegue, enviar un error fatal y detener el proceso, este error debe ser visto por todos los procesos implicados, mas aún por los que le preceden.

Si los dos almacenes llegan a estar ocupados, se debe enviar un error de reconocimiento para que se retiren las piezas. Si entra otra pieza pero va en posición correcta, debe prevalecer este error. En casi de estar ocupados los dos y entra una pieza en posición incorrecta se debe enviar un error fatal y detener el proceso. Este error debe ser visto por los procesos que le anteceden.

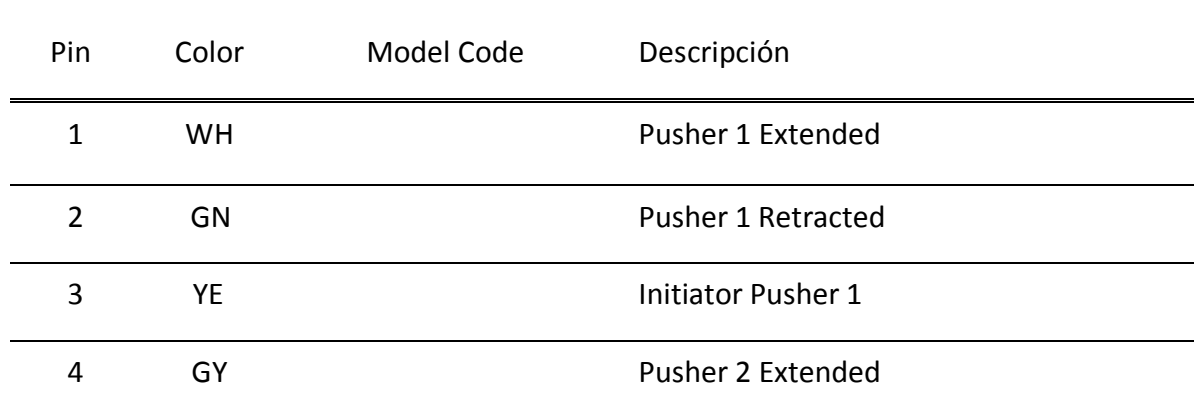

Asignación de Entradas y Salidas del Alimentador aplicable para cualquier conector.

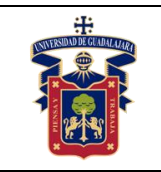

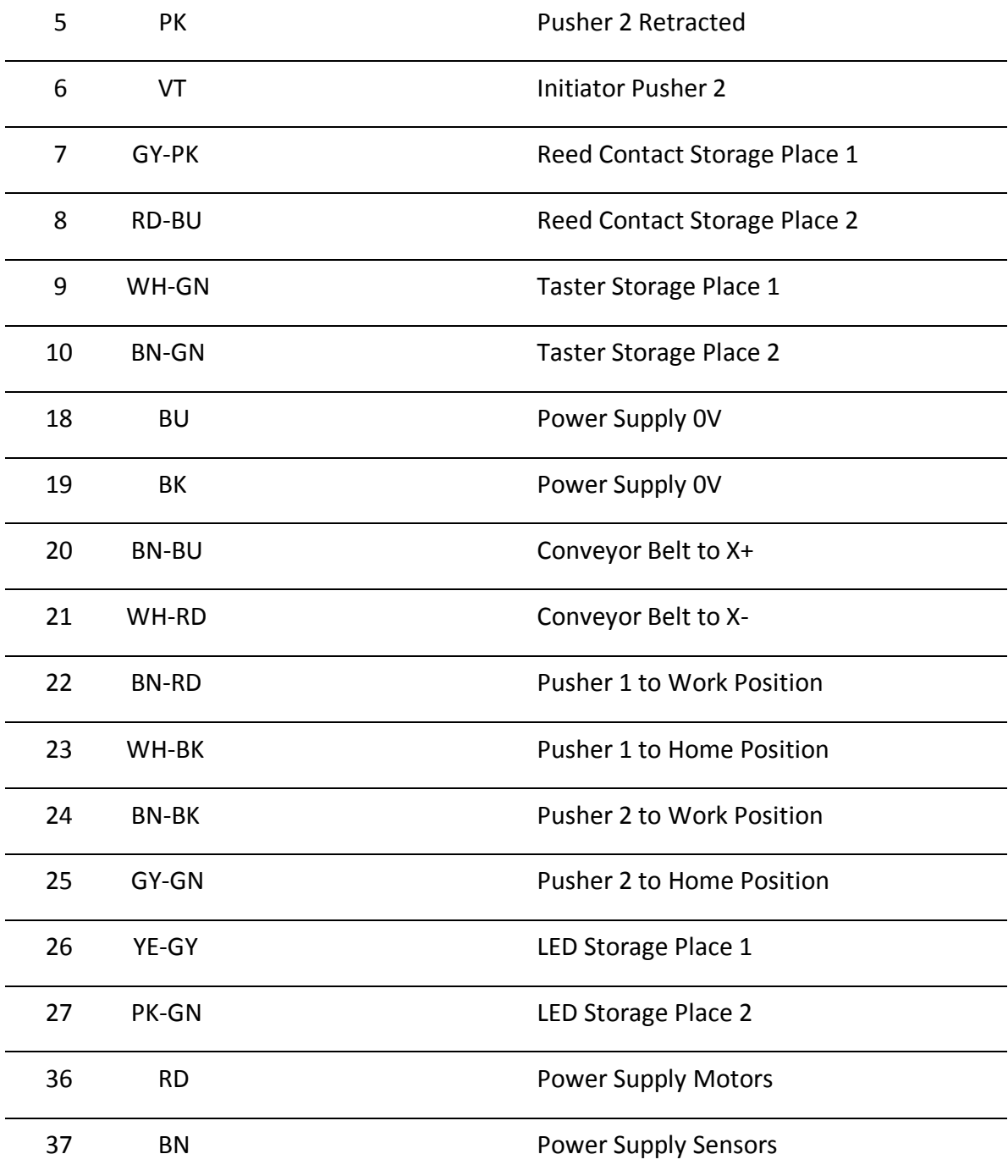

### <span id="page-15-0"></span>**Resultados y conclusiones**

Describe el funcionamiento de lo que realizaste en la práctica y detalla que errores se pueden programar.

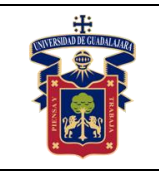

Conclusiones y código: Explica las dificultades que enfrentaste para realizar la práctica y coméntalas con tu profesor y compañeros la clase siguiente. Para el reporte de práctica debes imprimir del TIA portal el diagrama escalera de los bloques creados y de las bases de datos generadas, no olvides que los FC te dan la opción de agregar comentarios en cada uno de los segmentos para que en ellos expliques que función se realiza en los segmentos.

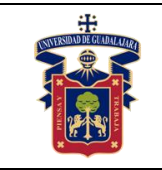

## <span id="page-17-0"></span>**Práctica 3. Maquinado flexible**

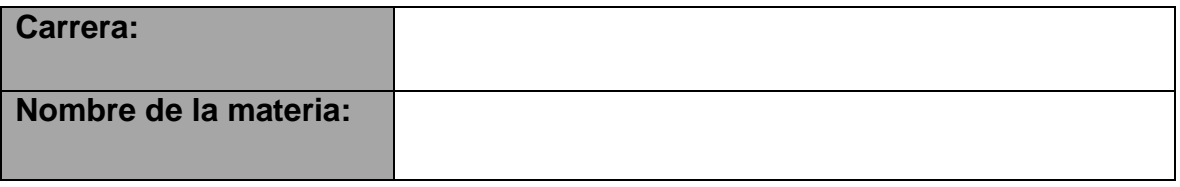

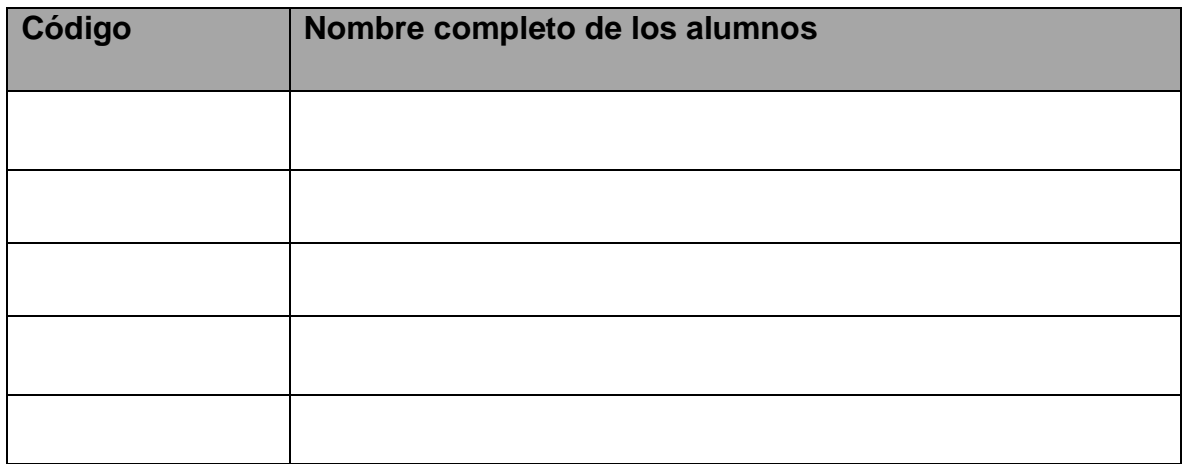

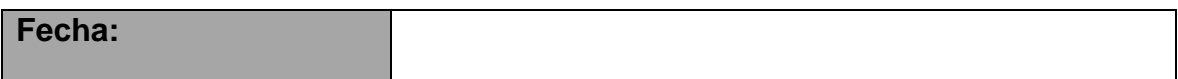

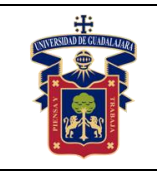

### <span id="page-18-0"></span>**Objetivos de la práctica:**

Que programe de forma correcta todos los pasos del maquinado. Que identifique los errores y los programe en el sistema.

### <span id="page-18-1"></span>**Material**

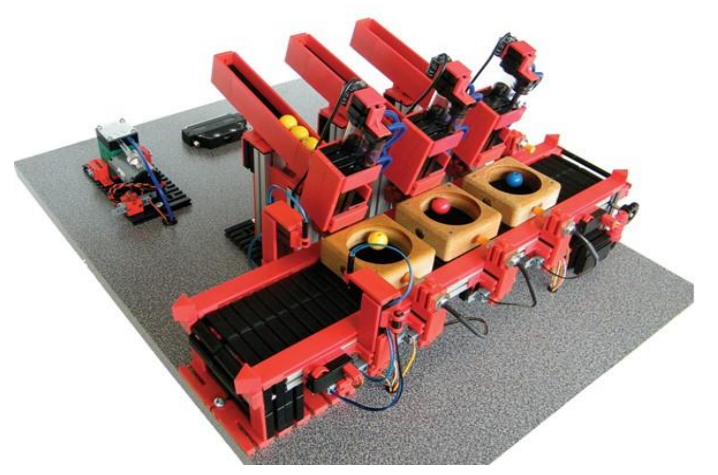

Banda Transportadora con Estación de Maquinado Entradas/Salidas digitales: 6/8

### <span id="page-18-2"></span>**Desarrollo**

Esta estación es la de maquinado, en esta estación se realiza una perforación a las piezas de madera para que puedan recibir las canicas de la siguiente estación. El sistema contiene una banda principal, un sensor que detecta la posición de la pieza en el lugar de maquinado y un motor a manera de taladro que es el que realiza la perforación. El carro del milling recorre hacia delante y hacia atrás, hacia arriba y hacia abajo, esto lo hace con dos motores eléctricos de corriente directa bidireccionales que se encargan de los movimientos. Cuenta con sensores de presión para determinar las posiciones de adelante, atrás, arriba y abajo respectivamente. El motor de la milling debe encender desde que comience a bajar y detenerse hasta que termine de subir para evitar problemas en el maquinado.

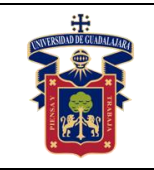

Ademas de estos sensores tiene un sensor de presión al frente para uso general y cuenta con un led al al frente que también se puede programar como uso general.

El diagrama de bloques debe quedar de la siguiente manera: Las bases de datos pueden ser compartidas para cada 2 bloques.

Los errores son similares a los de las demás prácticas, se debe considerar un tiempo para que la pieza llegue a la posición de maquinado, como la salida no tiene sensor, en el bloque de Conveyor Out no se programa error. El tiempo para Conveyor In es de 5 segundos y se debe corroborar al ejecutarse.

En los bloques de la milling, igual se tiene un tiempo determinado para que cada uno haga su proceso y si tarda mas se manda un error de warning que alerte al sistema del fallo. El tiempo para cada uno es de 5 segundos y debe corroborarse al ejecutar el programa.

Asignación de Entradas y Salidas del Alimentador aplicable para cualquier conector.

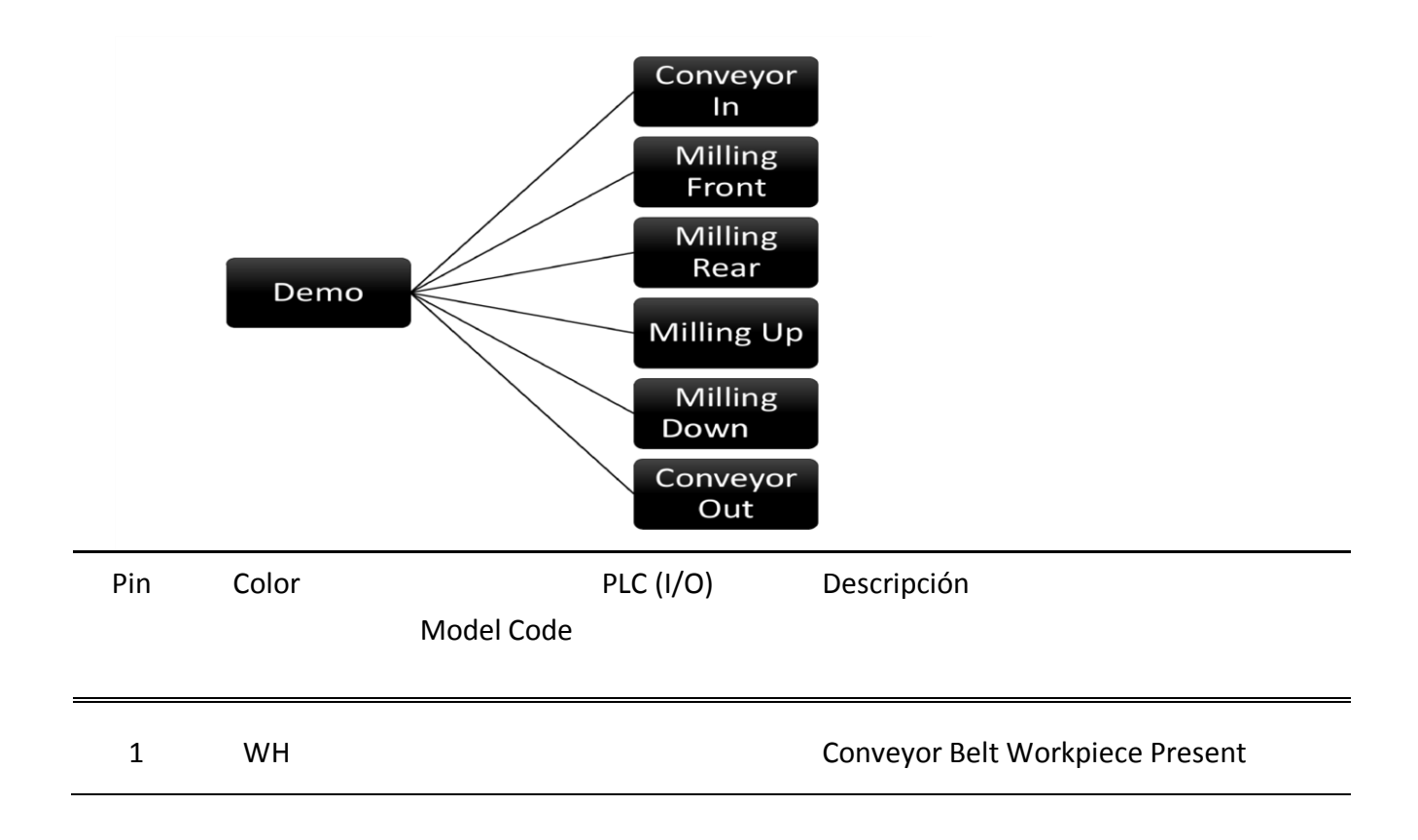

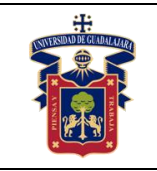

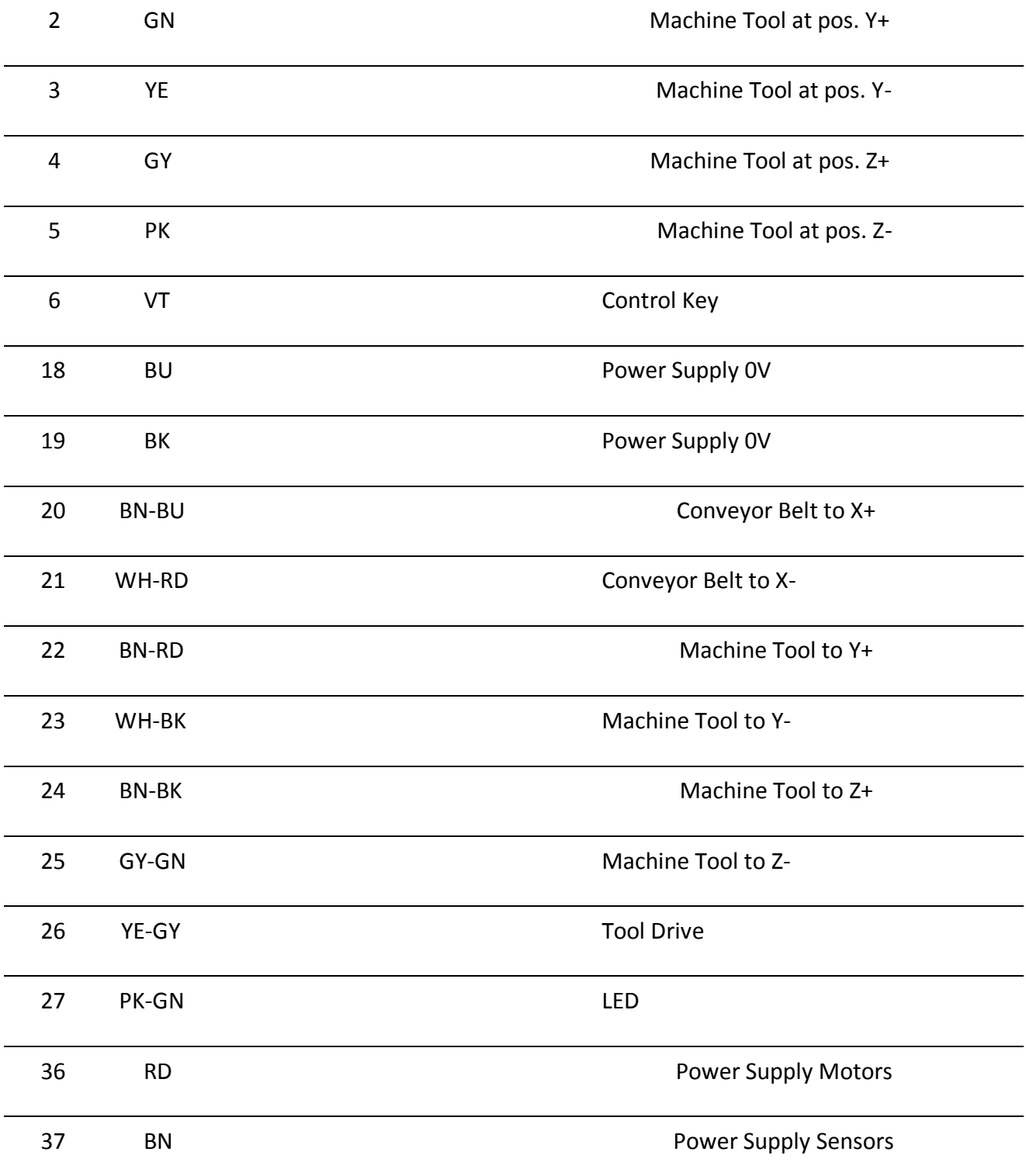

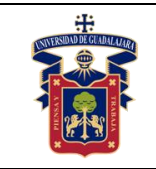

## Práctica 4. Alimentador de productos múltiples

<span id="page-21-0"></span>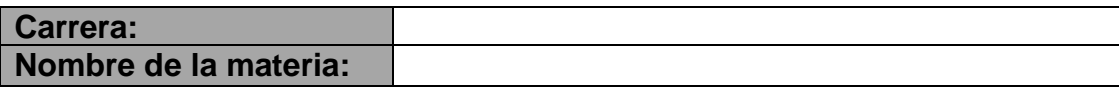

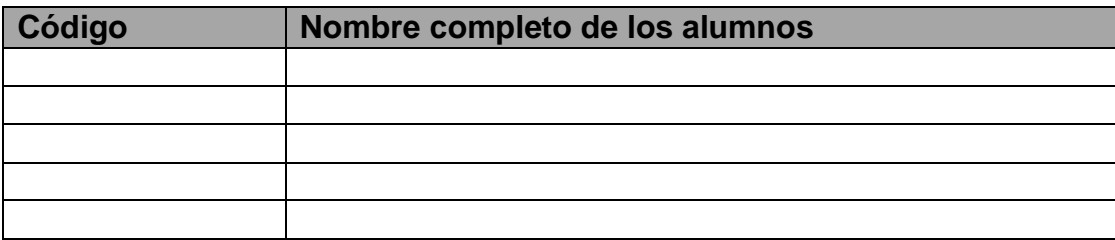

### <span id="page-21-1"></span>**Objetivos de la práctica:**

- Que identifique si la caja viene de forma correcta o no y haga lo conducente en cada caso.
- Que despache de forma correcta los elementos en las cajas.
- Que genere un bit si la caja salió con las canicas correctas y uno diferente si  $\blacksquare$ esta incompleta.
- ■Que envíe al sistema este bit de caja completa e incompleta para que lo use otro proceso.

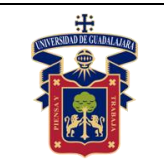

### <span id="page-22-0"></span>**Material**

Utiliza la celda que se muestra en la siguiente figura en conjunto con el modulo de control universal.

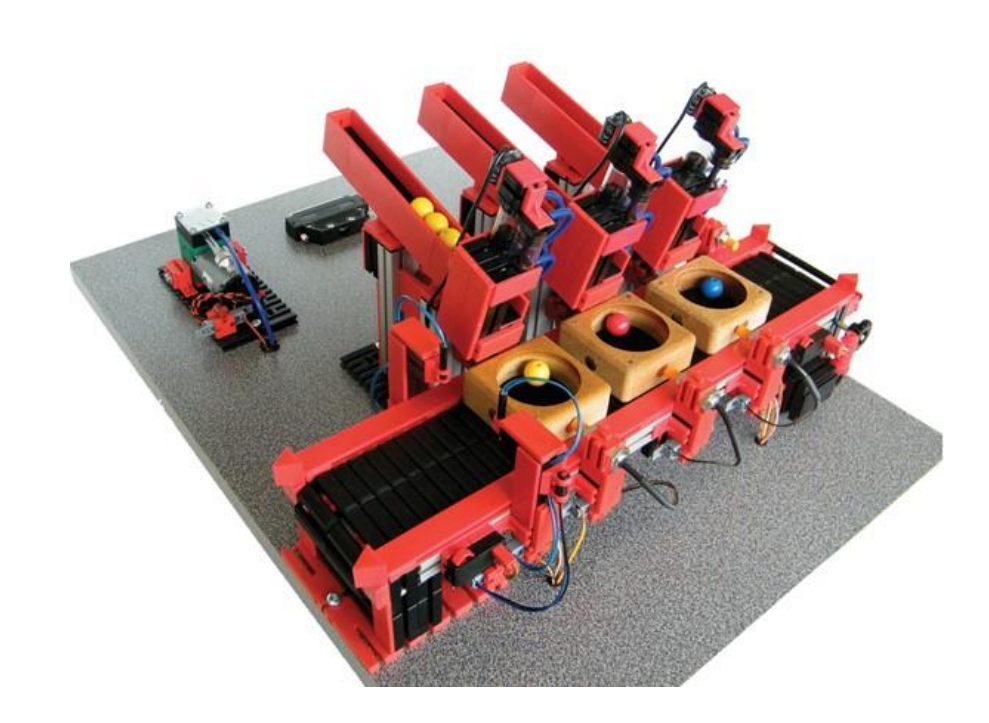

Seleccionador Neumático Entradas/Salidas digitales: 11/9

## <span id="page-22-1"></span>**Desarrollo**

El funcionamiento de esta celda es mas complejo, al inicio cuenta con dos sensores tipo reed en la parte superior que detectan si la pieza viene en la forma correcta, si estos sensores no detectan la pieza en forma correcta, ésta debe salir del sistema y ser desechada o regresada a almacén. Si viene en la forma correcta se debe detener en las tres estaciones de llenado y recolectar una canica de cada color de cada estación. No deben salir cajas incompletas, si alguna de ella no se completa bien, debe salir como caja incompleta y generar un bit que le indique al sistema que es caja incompleta.

La estación 1 tiene un sensor de presencia en el riel que indica si hay canicas para despachar o no, si no hay canica se espera 5 segundos, si cae canica en ese tiempo, se despacha y sigue el proceso. Si no cae canica, no se despacha y se saca como caja

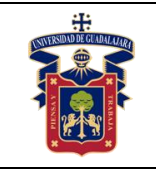

incompleta. Al terminar de despachar la canica debe enviar la caja a la siguiente estación y dejarla lista para ser despachada.

La estación 2 realiza la misma función de la estación 1 y al terminar envía la caja a la tercer estación.

La estación 3 despacha canica y envía la canica al final de la banda y después de pasar por el sensores del final debe esperar 5 segundos y detener la banda, ahí termina el proceso.

Las tres estaciones cuentan con pistones neumáticos de doble efecto que se encargan de separar y despachar canicas de una en una, se activan con aire, para lo cual se cuenta con un compresor de aire y un tanque de almacenamiento. Las salidas del PLC activan electroválvulas que son las que mueven los pistones.

Los errores son:

Cualquier estación que no tenga canicas para surtir, pero que no tenga caja, se genera un error de reconocimiento. Si ya existe caja en la estación y no hay canicas en el almacén, pasando 5 segundos se activa un error de warning y se saca la caja incompleta.

Los bloques que pasen la caja de una estación a otra igual se generará error si en cierto tiempo no llega al lugar, el tiempo debe ser determinado por el programador una vez ejecutado el programa.

Debe tener un bloque Demo que le de orden a todos los demás.

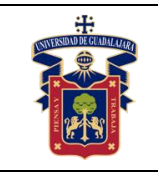

#### **UNIVERSIDAD DE GUADALAJARA CENTRO UNIVERISTARIO DE LA COSTA SUR DEPARTAMENTO DE INGENIERÍAS Manual de Prácticas "PLC´S Avanzado"**

Fecha de Revisión Junio 2020

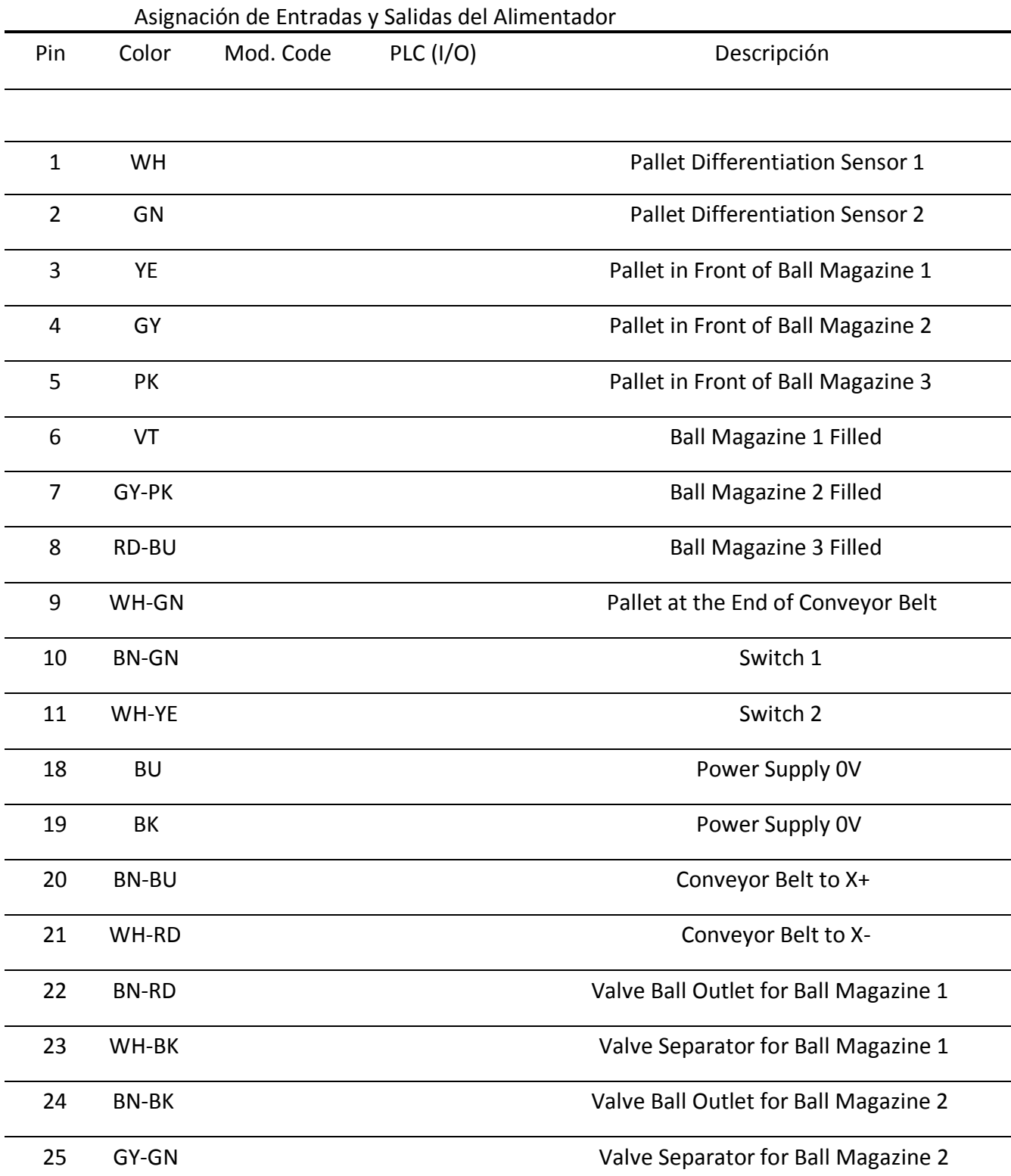

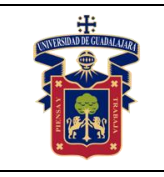

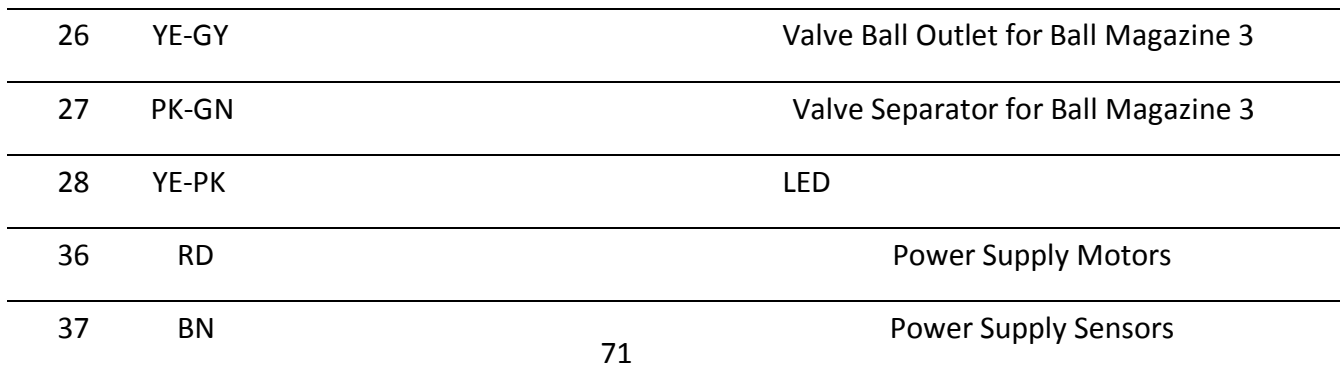

### <span id="page-25-0"></span>**Resultados y conclusiones**

Describe el funcionamiento de lo que realizaste en la práctica y detalla que errores se pueden programar.

Conclusiones y código: Explica las dificultades que enfrentaste para realizar la práctica y coméntalas con tu profesor y compañeros la clase siguiente. Para el reporte de práctica debes imprimir del TIA portal el diagrama escalera de los bloques creados y de las bases de datos generadas, no olvides que los FC te dan la opción de agregar comentarios en cada uno de los segmentos para que en ellos expliques que función se realiza en los segmentos.

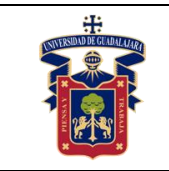

# <span id="page-26-0"></span>**Práctica 5. Proceso de decisión inteligente**

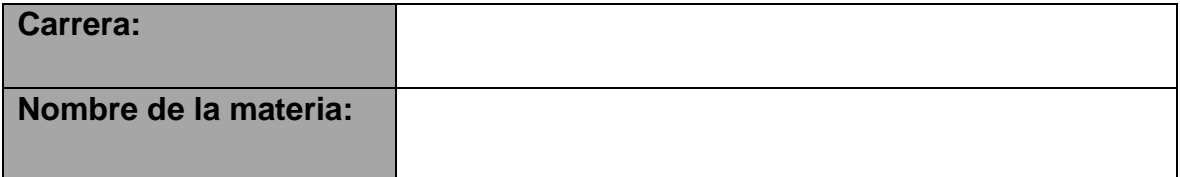

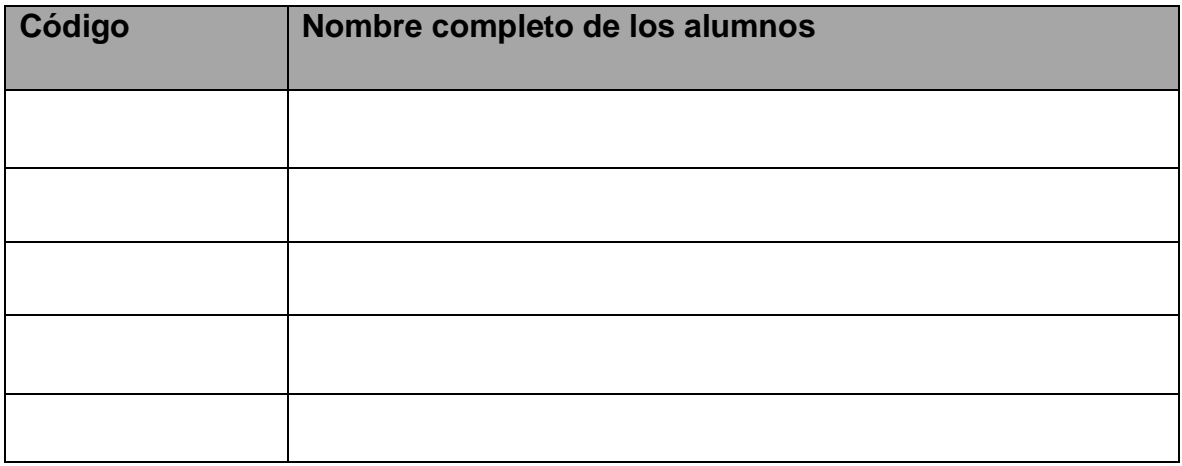

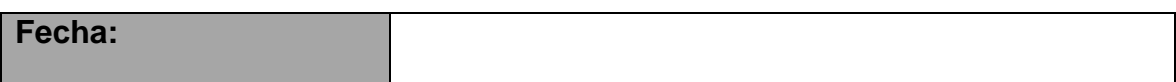

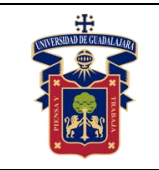

## <span id="page-27-0"></span>**Objetivos de la práctica:**

Debe utilizar el bit de caja correcta e incorrecta para decidir que proceso debe realizar. Que identifique las diferentes secuencias del proceso y que las programe de forma correcta.

Que programe los errores, los clasifique y los agregue al sistema.

## <span id="page-27-1"></span>**Material**

Utiliza la celda que aparece en la siguiente imagen conectada al modulo de control universal

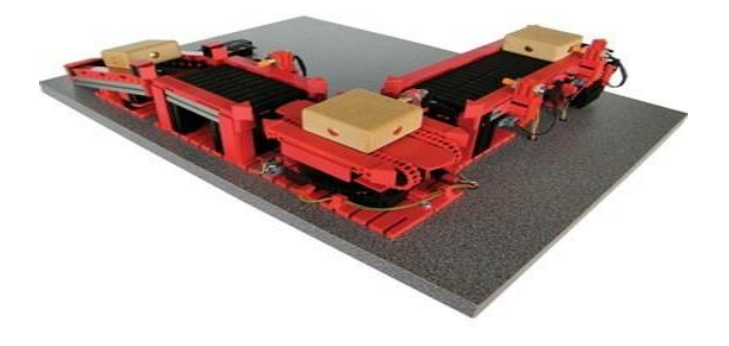

Banda Transportadora, Mesa Giratoria, Línea de Deslizamiento Entradas/Salidas digitales: 8/9

## <span id="page-27-2"></span>**Desarrollo**

Este es el último de los procesos y recibe la caja con las canicas en su interior.

Puede recibir cajas completas e incompletas, el proceso anterior le indicara si la caja que entra es completa o incompleta. Si es caja completa la mesa giratoria la recibe y la saca por la banda en línea recta, la banda recibe la caja y la detiene en el sensor del final, esperando que algún operador la retire. Si la caja es completa, la mesa la recibe, gira y la saca por la banda pequeña, para dejarla caer por la línea de desplazamiento.

Los bloques sugeridos son:

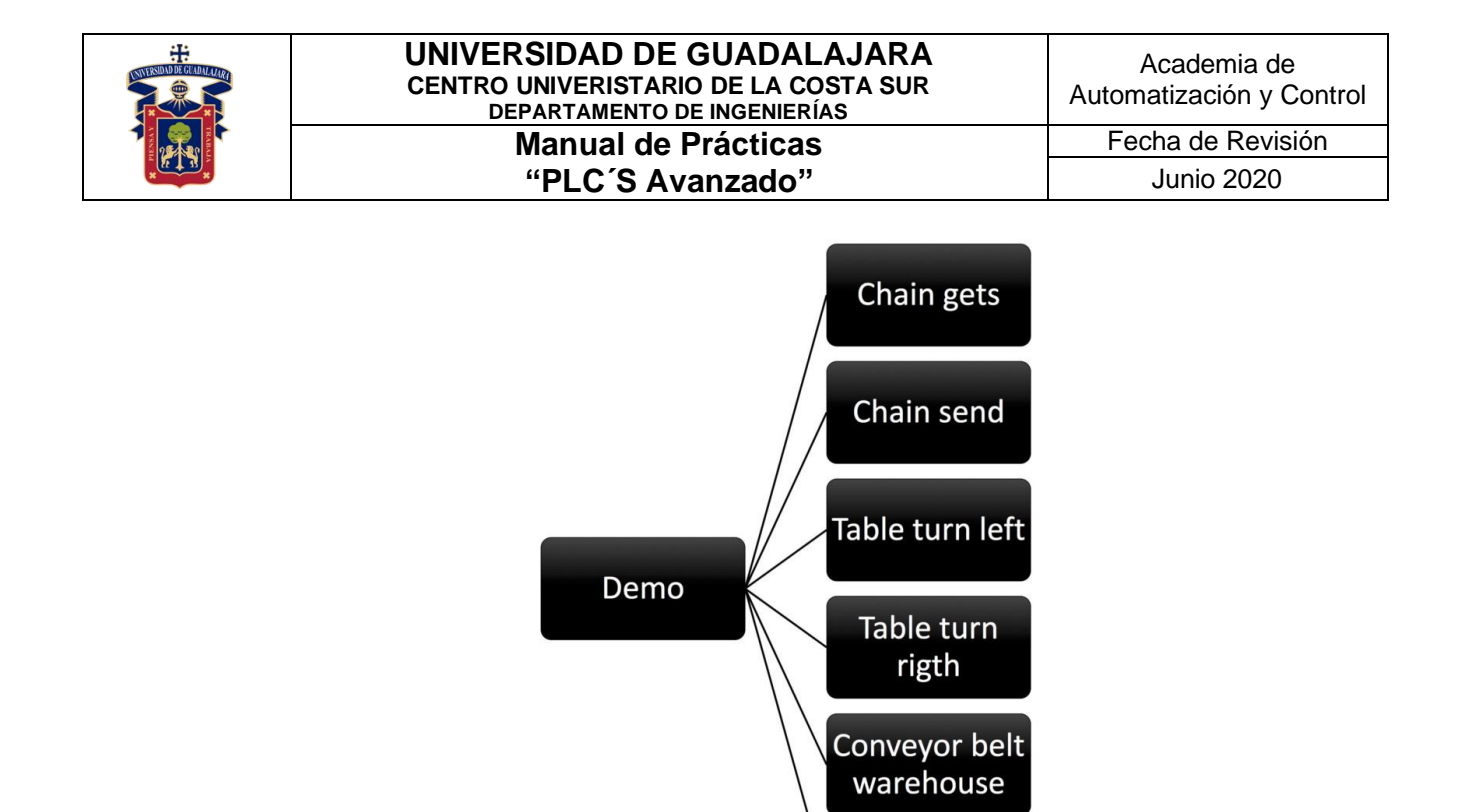

Figura 3.8: Diagrama de bloques del proceso de decisión inteligente

Chain gets: es la cadena de la mesa que recibe la caja y la guarda para esperar a que proceso enviarla.

Conveyor belt waste

- Chain send: mueve la cadena de la mesa para sacar la pieza.
- Table turn left: este bloque mueve la meza hacia el lado izquierdo y la detiene. Table  $\blacksquare$
- turn rigth: mueve la mesa hacia el lado derecho y la detiene.
- - Conveyor belt warehouse: es la banda que enviará la caja hacia el almacén de cajas
- completas.

Conveyor belt waste: banda que transporta las cajas incompletas al área de desecho.

Para este caso en particular tu debes crear, seleccionar y programar los errores que creas convenientes para que el proceso pueda recolectar la mayor cantidad de información posible del proceso.

Asignación de Entradas y Salidas del Alimentador aplicable para cualquier conector "mesa giratoria"

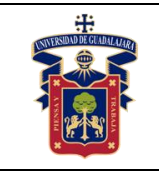

#### **UNIVERSIDAD DE GUADALAJARA CENTRO UNIVERISTARIO DE LA COSTA SUR DEPARTAMENTO DE INGENIERÍAS Manual de Prácticas "PLC´S Avanzado"**

Fecha de Revisión Junio 2020

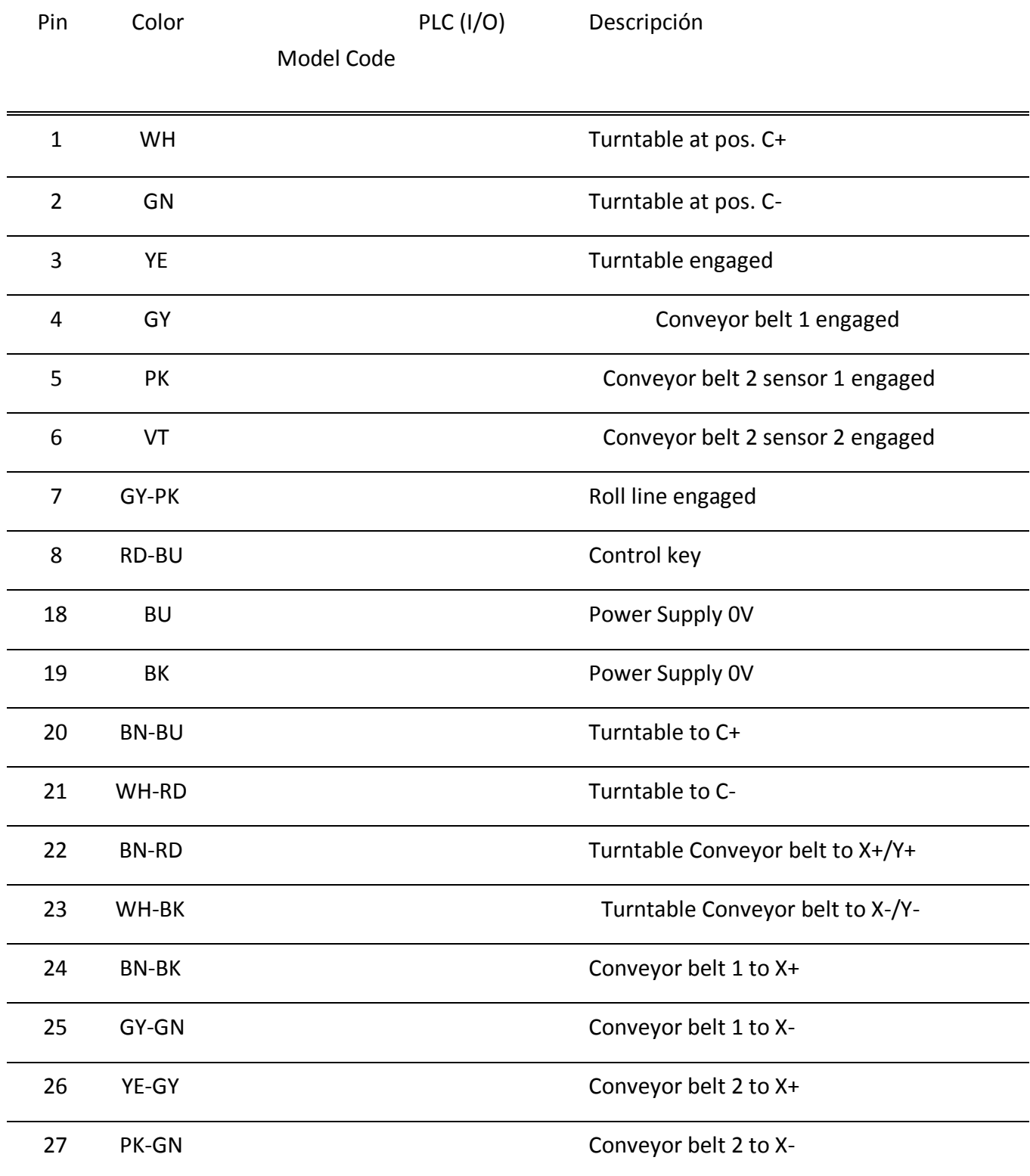

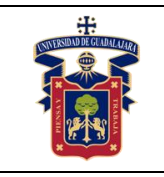

Fecha de Revisión Junio 2020

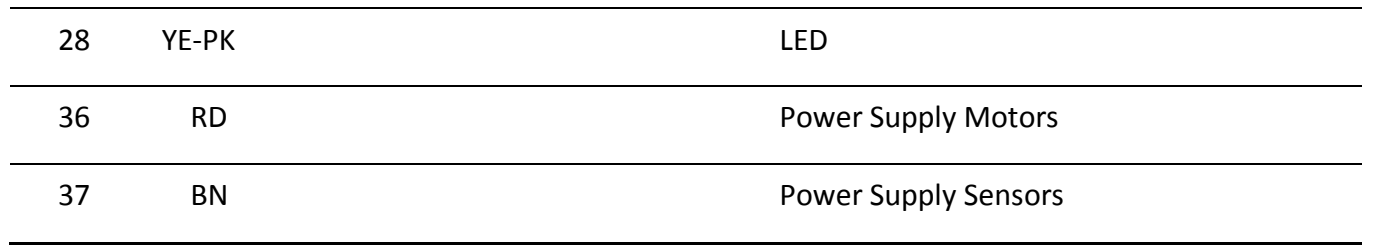

### <span id="page-30-0"></span>**Resultados y concluiones**

Describe el funcionamiento de lo que realizaste en la práctica y detalla que errores se pueden programar.

Conclusiones y código: Explica las dificultades que enfrentaste para realizar la práctica y coméntalas con tu profesor y compañeros la clase siguiente. Para el reporte de práctica debes imprimir del TIA portal el diagrama escalera de los bloques creados y de las bases de datos generadas, no olvides que los FC te dan la opción de agregar comentarios en cada uno de los segmentos para que en ellos expliques que función se realiza en los segmentos.

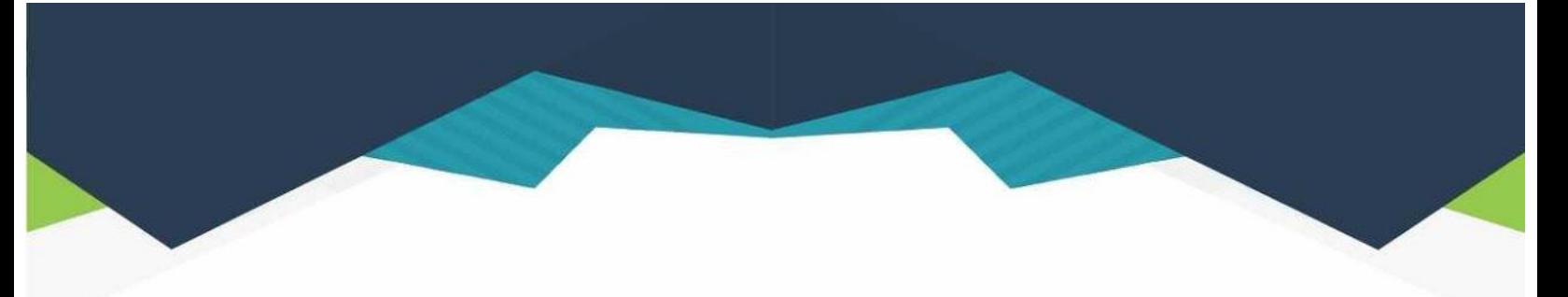

### **DIRECTORIO**

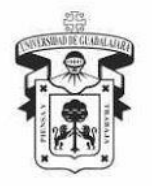

#### **UNIVERSIDAD DE GUADALAJARA**

DR. RICARDO VILLANUEVA LOMELÍ **RECTOR GENERAL** 

DR. HÉCTOR RAÚL SOLÍS GADEA **VICERRECTOR EJECUTIVO** 

MTRO. GUILLERMO ARTURO GÓMEZ MATA **SECRETARIO GENERAL** 

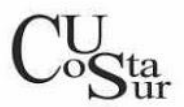

### **CENTRO UNIVERSITARIO DE LA COSTA SUR**

DRA. LILIA VICTORIA OLIVER SÁNCHEZ **RECTORA** 

DR. HIRINEO MARTÍNEZ BARRAGÁN SECRETARIO ACADÉMICO

DR. LUIS CARLOS GÁMEZ ADAME **SECRETARIO ADMINISTRATIVO** 

MTRO. ENRIQUE JARDEL PELÁEZ DIRECTOR DE LA DIVISIÓN DE DESARROLLO REGIONAL

> DR. DANIEL EDÉN RAMÍREZ ARREOLA JEFE DEL DEPARTAMENTO DE INGENIERÍAS

Av. Independencia Nacional No. 151, Autlán de Navarro, Jalisco, C.P. 48900 Tel. (317) 382 5010 www.cucsur.udg.mx

C Centro Universitario de la Costa Sur C CU Costa Sur UdeG @CUCSur C CU Costa Sur @cucostasur